## 外購材料檢驗展延流程 108.10 版

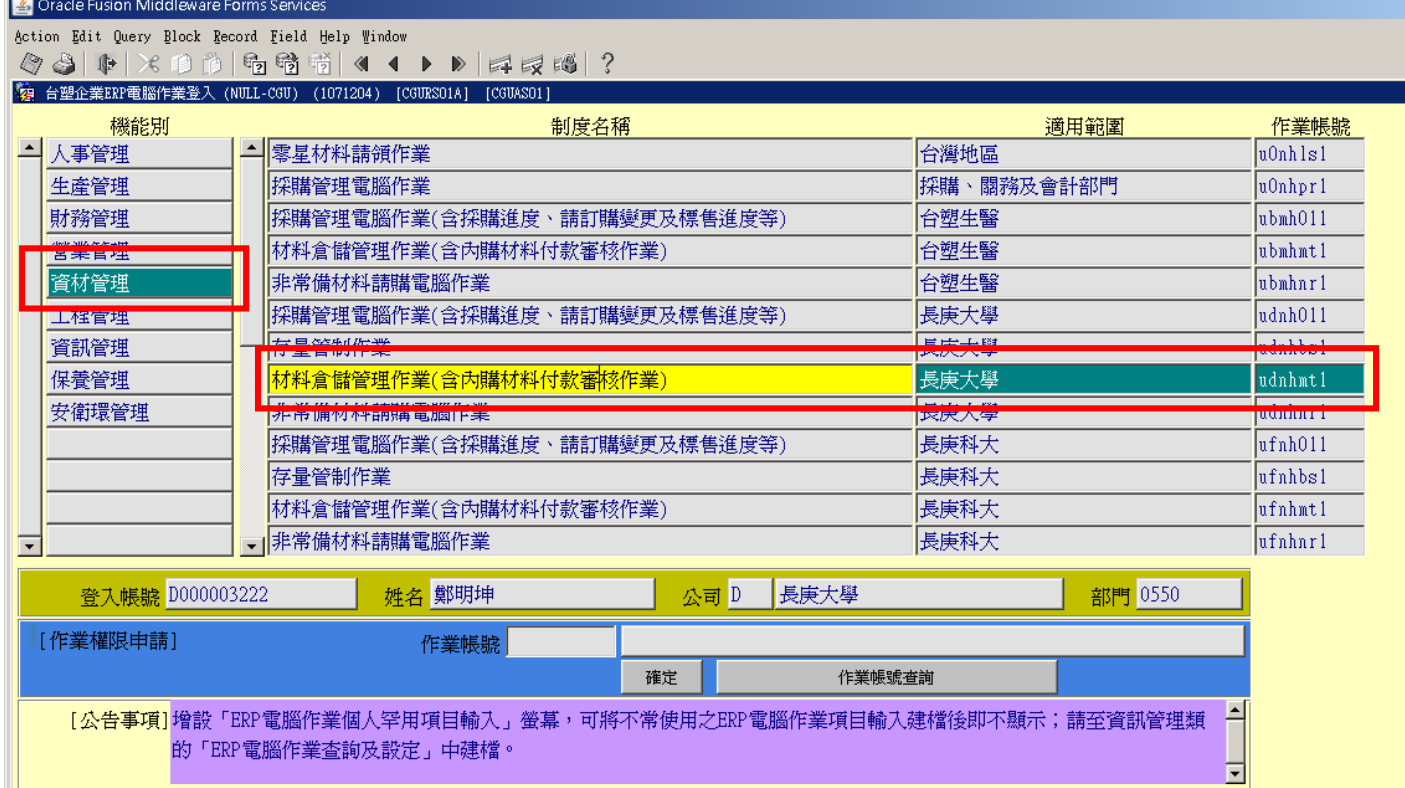

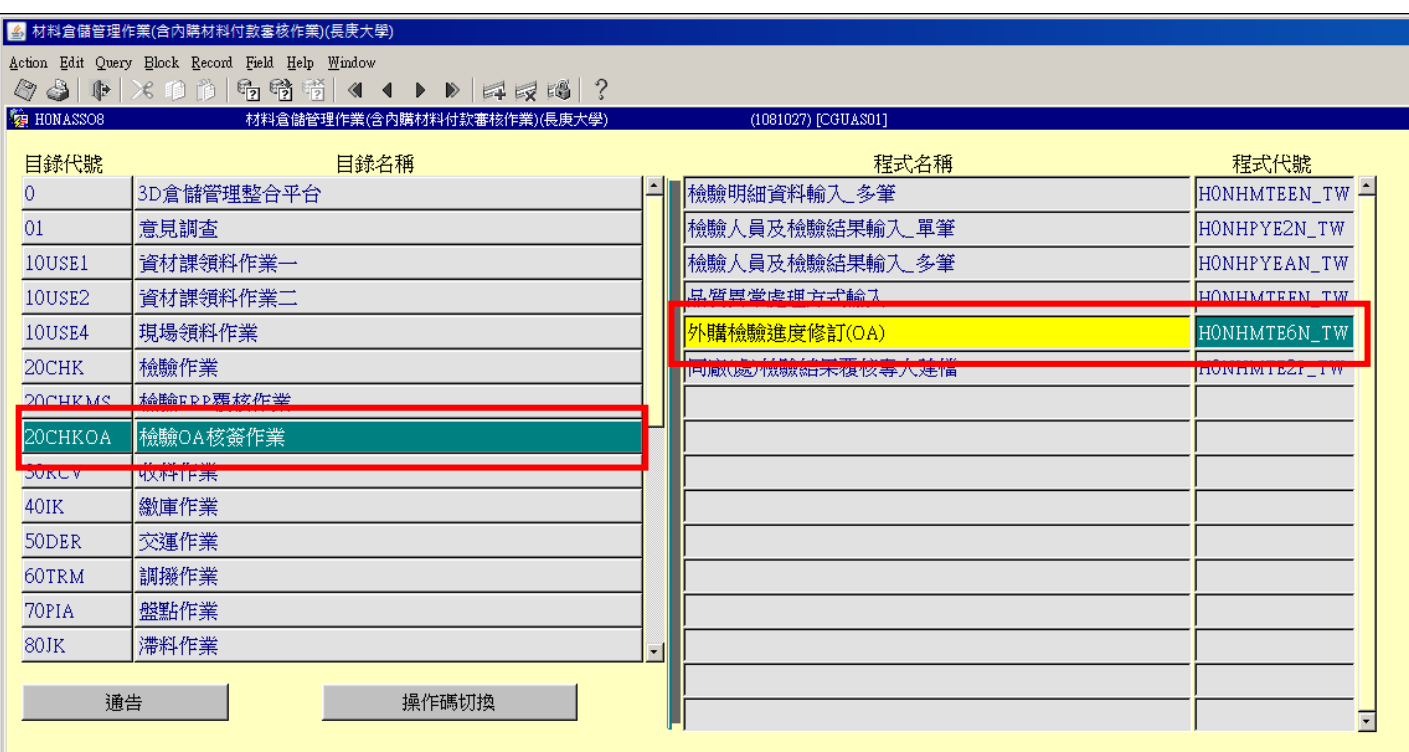

公司=D,事業部=0,廠區=4,廠處=5,操作代碼=A405D03222

| 材料倉儲管理作業(含內購材料付款審核作業)(長庚大學)                                      |                                    |  |                |      |    |       |                     |    |
|------------------------------------------------------------------|------------------------------------|--|----------------|------|----|-------|---------------------|----|
| Action Edit Query Elock Record Field Help Window                 |                                    |  |                |      |    |       |                     |    |
| × 10 p   6 节 节   <  ← ▶      中 反 博   ?<br>4<br>19<br>⊪           |                                    |  |                |      |    |       |                     |    |
|                                                                  | 图 HONHMTE6N_TW<br>外購檢驗進度修訂(OA核簽公司) |  |                |      |    |       | (1081027) [CGUAS01] |    |
| 台灣廠區於2009/VIS後,外購案件展延需於本螢幕輸入展延預完日,並需於NOTES依權限覆核同意後,才會生效。         |                                    |  |                |      |    |       |                     |    |
| 2009/06/10制度規定,MIS立案不區分SSO角色,每次展延距条統日最多只能3個月日曆天內,且需依Notes核決權限核簽。 |                                    |  |                |      |    |       |                     |    |
| CA.                                                              |                                    |  |                |      |    |       |                     |    |
|                                                                  |                                    |  |                |      | 展延 |       | 展延 展延 核簽            | 覆核 |
|                                                                  | 請購案號                               |  | 收料編號 一批號 公司收料日 | 原預完日 | 原因 | 展延預完日 | 次數 天數 權限 OA核簽回傳時間   | 結果 |
|                                                                  |                                    |  |                |      |    |       |                     |    |
|                                                                  |                                    |  |                |      |    |       |                     |    |
|                                                                  |                                    |  |                |      |    |       |                     |    |
|                                                                  |                                    |  |                |      |    |       |                     |    |
|                                                                  |                                    |  |                |      |    |       |                     |    |
|                                                                  |                                    |  |                |      |    |       |                     |    |
|                                                                  |                                    |  |                |      |    |       |                     |    |
|                                                                  |                                    |  |                |      |    |       |                     |    |
|                                                                  |                                    |  |                |      |    |       |                     |    |
|                                                                  |                                    |  |                |      |    |       |                     |    |
|                                                                  |                                    |  |                |      |    |       |                     |    |
|                                                                  |                                    |  |                |      |    |       |                     |    |
|                                                                  |                                    |  |                |      |    |       |                     |    |
| l.▼                                                              |                                    |  |                |      |    |       |                     |    |
|                                                                  |                                    |  |                |      |    |       |                     |    |

請依序上述所需資料輸入,完成後請存檔,存檔完成後再至 OA 進行核簽。